## How to export Image and Animation

1. When we finished our design, we need export it. Sometimes we need export a picture, sometimes we need export to video, GIF or SWF, sometimes we need the transparent background, sometimes we don't. So, we provide two way to export your design. Click "Export" button.

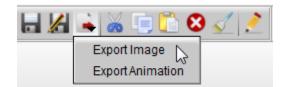

2. First, we select "Export Image". If you want export transparent background, check the "Transparent Background" box. If you want set region, you can set "Save Region" left, top, right and bottom.

3. "Antialiasing Quality": if your graphic card support FSAA, please Hardware AA, this is better. If your graphic card can't support FSAA, please select Software AA.

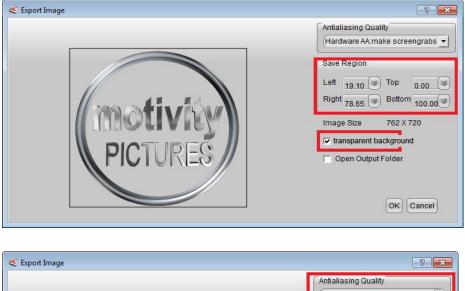

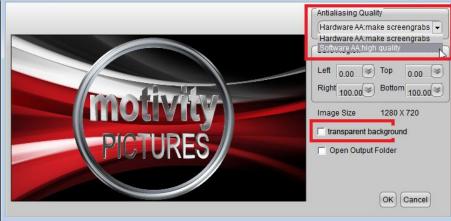

4. We can export format including PNG, JPG, TIFF, TGA, BMP, XPM, XBM, PPM, ICO, GIF etc,.

| Save as type: | PNG(Has Alpha Channel)(*.png)   |  |  |
|---------------|---------------------------------|--|--|
|               | PNG(Has Alpha Channel)(*.png)   |  |  |
|               | JPG (*.jpg)                     |  |  |
| le Folders    | Tiff(Has Alpha Channel)(*.tiff) |  |  |
|               | TGA(Has Alpha Channel)(*.tga)   |  |  |
|               | BMP (*.bmp)                     |  |  |
|               | XPM (*.xpm)                     |  |  |
|               | XBM (*.xbm)                     |  |  |
|               | PPM (*.ppm)                     |  |  |
|               | ICON (*.ico)                    |  |  |
|               | GIF (*.gif)                     |  |  |
|               | Flash (*.swf)                   |  |  |

5. Second, we select "Export Animation". We can get a "Export Animation" dialog. If you want export a video with transparent background, Check "Transparent Background" option and select "No Video Compression".

| < Export Animation                                  |  |  |  |  |  |  |
|-----------------------------------------------------|--|--|--|--|--|--|
| Antialiasing Quality Hardware AA:make screengrabs 💌 |  |  |  |  |  |  |
| Export Size 1280 X 720                              |  |  |  |  |  |  |
| Frame Rate 29.97 NTSC(29.97)                        |  |  |  |  |  |  |
| transparent background 🔽                            |  |  |  |  |  |  |
| ● Video                                             |  |  |  |  |  |  |
| Video Compression                                   |  |  |  |  |  |  |
| • No C Yes More Coder Download                      |  |  |  |  |  |  |
|                                                     |  |  |  |  |  |  |
| File Name                                           |  |  |  |  |  |  |
| Cancel OK Cancel                                    |  |  |  |  |  |  |

6. If you want export a video with other encode, select "Yes Video Compression", and click "Compression Format" button, select and configure Compressor on the dialog.

| C Export Animation                                                                                                    |                                                                                                    |
|----------------------------------------------------------------------------------------------------|----------------------------------------------------------------------------------------------------|
| Antialiasing Quality Hardware AA:make so                                                                                         | reengrabs 🔹 R 0 🕂 (                                                                                  |
| Export Size 1280 X 720                                                                                                    | Video Compression                                                                                    |
| Frame Rate     29.97     NTSC(29.9)       transparent background     Image: Comparent background       • Video     Flash     GIF | Tech Smith Screen Capture Cor<br>Microsoft RLE                                                       |
| Video Compression<br>O No O Yes Compression Format                                                                               | Intel IYUV codec<br>Intel IYUV codec<br>Cinepak Codec by Radius<br>Google VP8 Video Codec            |
| File Name (                                                                                                    | Indeo? video 5.10<br>TechSmith Screen Capture Codec                                                  |
| C Open Output Folder                                                                                                    | VMnc v2<br>DivX 6.9.2 Codec (2 Logical CPUs<br>DivX 6.9.2 YV12 Decoder<br>Full Frames (Uncompressed) |

7. When you Export GIF, you don't need select "Transparent Background" box.

| < Export Animation                                  |  |  |  |  |  |
|-----------------------------------------------------|--|--|--|--|--|
| Antialiasing Quality Hardware AA:make screengrabs 💌 |  |  |  |  |  |
| Export Size 1280 X 720                              |  |  |  |  |  |
| Frame Rate 29.97 NTSC(29.97)                        |  |  |  |  |  |
| transparent background                              |  |  |  |  |  |
| ○ Video ○ Flash ④ GIF ○ Image Sequence              |  |  |  |  |  |
| GIF Quality<br>C Low    High                        |  |  |  |  |  |
| File Name                                           |  |  |  |  |  |
| Cancel OK Cancel                                    |  |  |  |  |  |

8. If we want export high quality animation with transparent background and import in other video edit software, we can export "Image Sequence", the format we can used PNG, TGA..

| Keyport Animation                                                                                                    | 🔚 Libraries                                                                                     |                          |
|----------------------------------------------------------------------------------------------------|-------------------------------------------------------------------------------------------------|--------------------------|
| Antialiasing Quality       Hardware AA:make screengrabs         Export Size       1280 X 720         Frame Rate       29.97         Itransparent background       ✓ | <ul> <li>Documents</li> <li>Music</li> <li>Pictures</li> <li>Thunder</li> <li>Videos</li> </ul> |                          |
| ○ Video ○ Flash ○ GIF ● Image Sequence<br>Video Compression                                                                                                    | File name:                                                                                      |                          |
| C No C Yes More Coder Download                                                                                                    | Save as type:                                                                                   | PNG(*.png)<br>PNG(*.png) |
| File Name                                                                                                    | Hide Folders                                                                                    | Tga(*.tga)<br>BMP(*.bmp) |
| Cancel OK Cancel                                                                                                    |                                                                                                 |                          |

Aurora3D Software: <u>www.aurora3dsoftware.com</u> <u>www.presentation-3d.com</u> Email: <u>support@presentation-3d.com</u>